# Erasmus+ 2021-2027

en Fédération Wallonie-Bruxelles

# AC210 – Partenariats simplifiés Appel 2023 Formulaire de candidature commenté

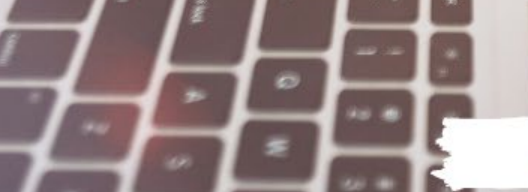

www.erasmusplus-fr.be

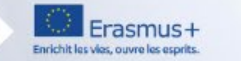

# Table des matières

- 1. Guide et démarches préalables
- 2. Trucs et astuces
- 3. Le formulaire AC210
	- a. Présentation générale
- b. Contexte
- c. Priorités et thèmes
- *As it is a long document*  d. Description du projet
- e. Organismes participants<br>f Activités
	- f. Activités
- *reader about its contents.*  g. Résumé du budget
	- h. Impact et suivi du projet
	- Résumé du projet
	- j. Annexes
	- k. Checklist
- **Partager**
- m. Soumettre sa candidature
- n. Historique de soumission
- 4. Retrouver ma candidature
- 5. Procédure en cas de soumission tardive

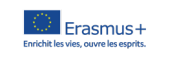

(æf)

## 1. Guide et démarches préalables

- Ce formulaire commenté fait référence au "Guide du programme Erasmus+" de l'année de l'appel en question en version française disponible *ici*. Attention, c'est la version anglaise qui fait foi.
- *Citations* on KA2 lumps sums » disponible [ici](https://www.erasmusplus-fr.be/menu-expert/ac2-projets-en-faveur-de-la-cooperation/partenariats-simplifies-petite-echelle/formulaires/). Il s'agit d'une source d'information clé dans le cadre de la • La Commission européenne a développé un manuel sur les montants forfaitaires AC2, le « Handbook rédaction de votre candidature.
- Un quide technique des formulaires de candidature en ligne est disponible *ici*.
- Veuillez vous assurer que vous disposez bien de tous les [codes](https://wikis.ec.europa.eu/display/NAITDOC/FR+Guides+du+candidat+-+Phase+de+soumission+de+candidature?preview=/36700704/36700720/Organisation%20Registration%20Guide_no%20external%20links%20(FR).pdf) OID [nécessaires](ttps://wikis.ec.europa.eu/display/NAITDOC/EU+Login+-+European+Commission+Authentication+Service?preview=/33529367/33533461/EU%20Login%20-%20European%20Commission%20Authentication%20Service%20(pdf%20version).pdf) et d'un compte EU LOGIN (voir vidéo explicative sur le site de [l'AEF\)](https://www.erasmusplus-fr.be/menu-expert/ac2-projets-en-faveur-de-la-cooperation/partenariats-simplifies-petite-echelle/formulaires/).

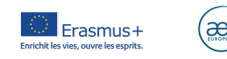

### 2. Trucs et astuces

- Pensez à consulter la grille d'évaluation des candidatures (*Guide for Experts on Quality Assessment*). Cette grille disponible *ici* sera utilisée par les experts qui évalueront votre candidature.
- Veuillez formuler vos propos de manière compréhensible et expliciter les acronymes utilisés.
- Attention au nombre de caractères maximum par section ! Au-delà du nombre limite, votre texte sera effacé.
- *Citations* Les annexes viennent « en complément » du formulaire de candidature qui doit contenir le coeur de votre projet.
- → Il est recommandé d'annexer: tout élément étayant votre analyse des besoins, votre plan de communication, votre plan qualité, etc.<br>→ Il est obligatoire d'annexer: un chronogramme d'activités (diagramme de GANTT) et la d
- il est obligatoire d'annexer: un chronogramme d'activités (diagramme de GANTT) et la déclaration sur l'honneur signée
- Attention: leur nombre et leur volume sont limités.
- Un logiciel de lecture de fichier PDF (Adobe Reader de préférence), une imprimante et un scanner seront nécessaires pour imprimer, signer et scanner la déclaration sur l'honneur. La signature électronique eID est également acceptée.
- Le formulaire est sauvegardé automatiquement. Mais il est recommandé de sauvegarder des versions en pdf régulièrement en cas de problème technique.
- Il est possible de **partager le travail** de rédaction avec vos partenaires (droit en lecture, en écriture, etc.).
- Il est possible de soumettre plusieurs fois le formulaire de candidature. Dans ce cas, l'Agence évaluera la dernière version.

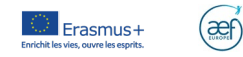

Sélection de la langue : l'anglais est défini comme langue par défaut. Pour en changer, cliquez ici et sélectionnez la langue de votre choix dans le menu.

Tous les formulaires de candidature sont accessibles via la Plateforme EESCP :

<https://webgate.ec.europa.eu/app-forms/af-ui-opportunities/#/erasmus-plus>

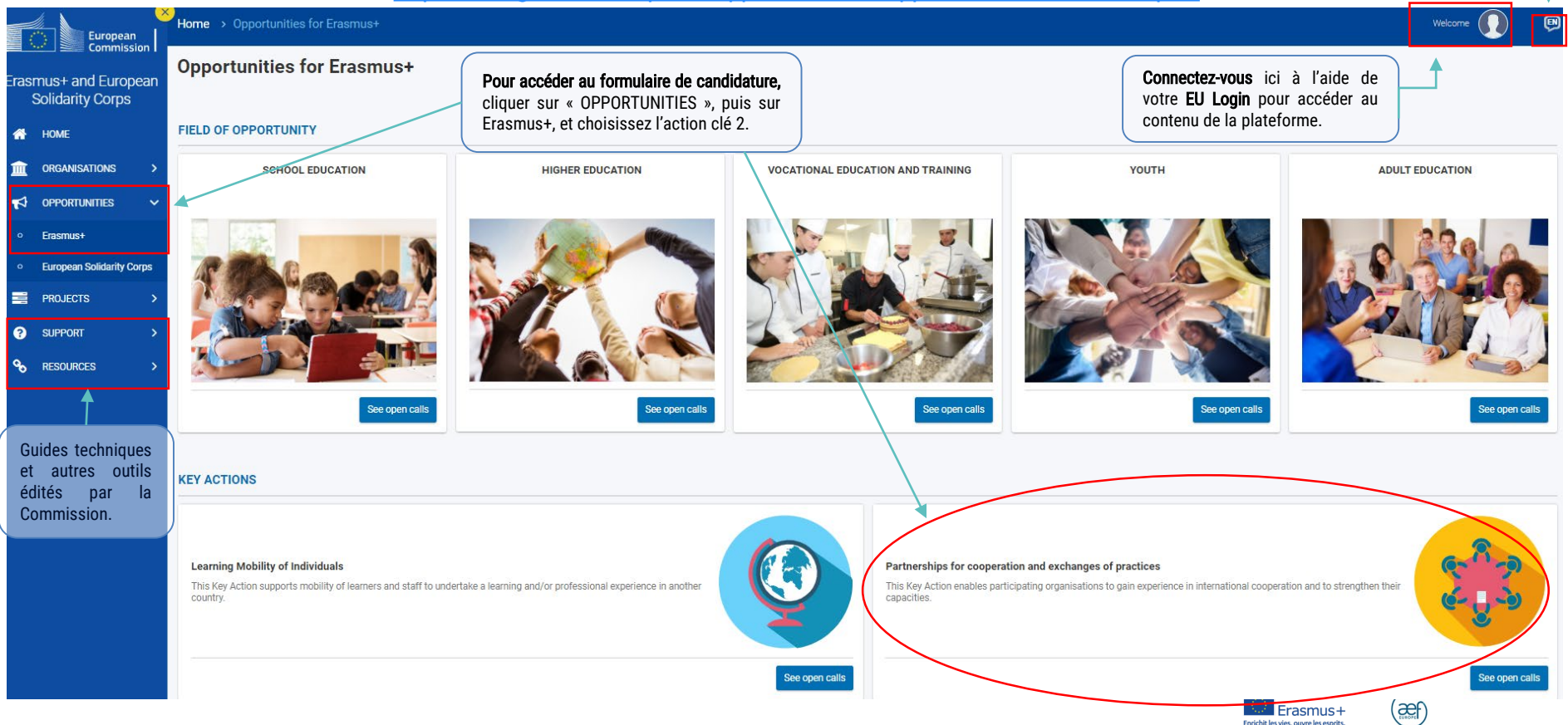

Choisir le formulaire correspondant au secteur dans lequel vous souhaitez soumettre une candidature. Le secteur est à choisir en fonction du public cible et non en fonction du secteur d'activité des partenaires.

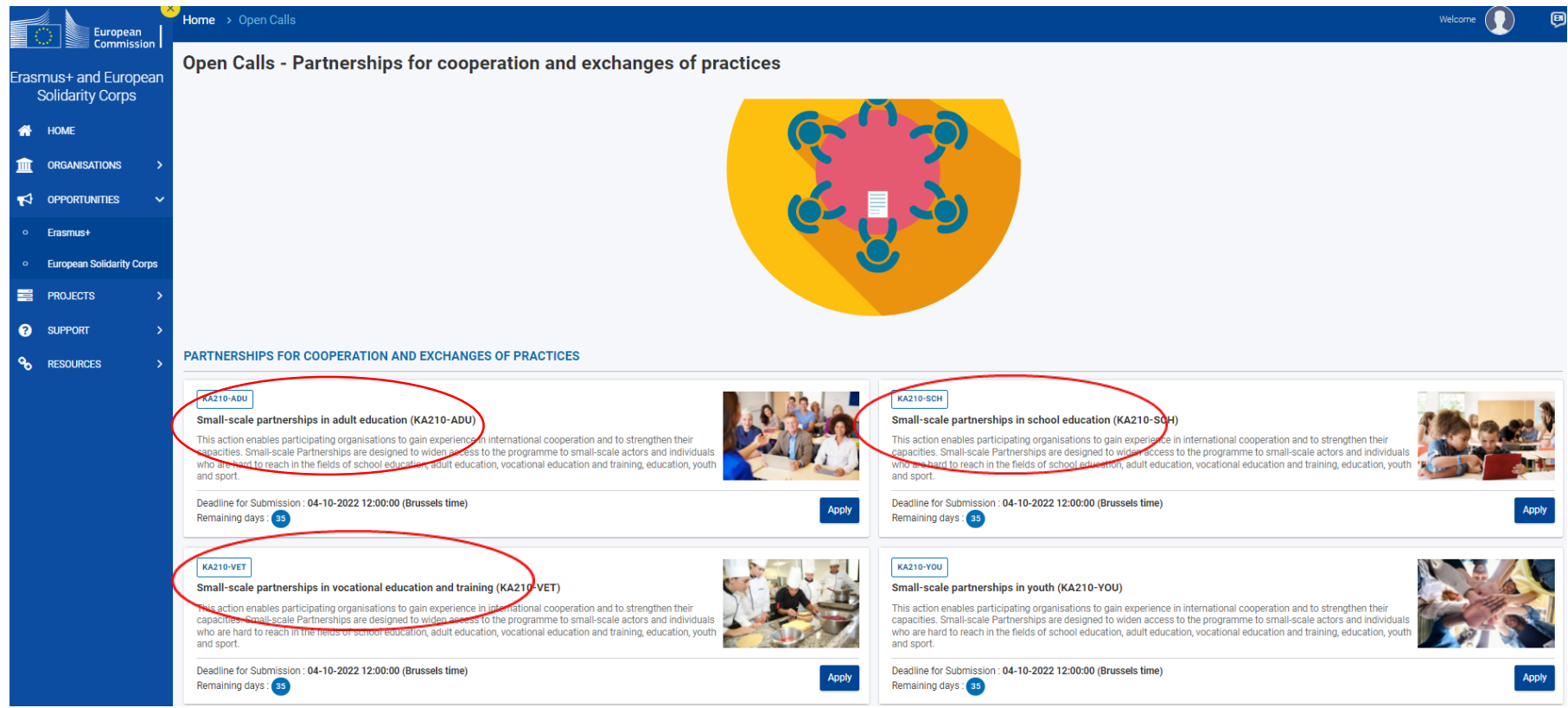

Erasmus-Enrichit les vies, ouvre les esprits

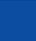

æf

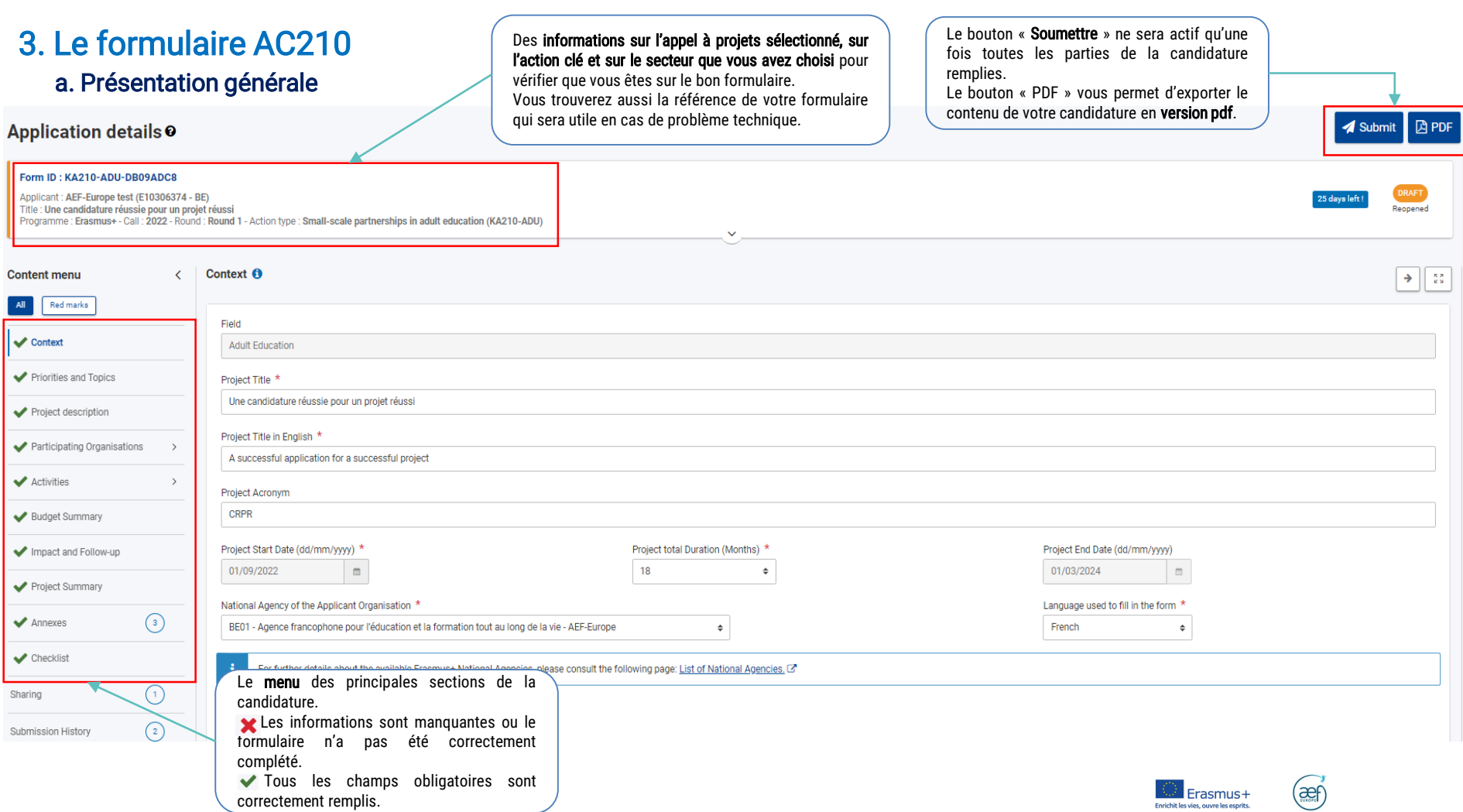

### 3. Le formulaire AC210 b. Contexte

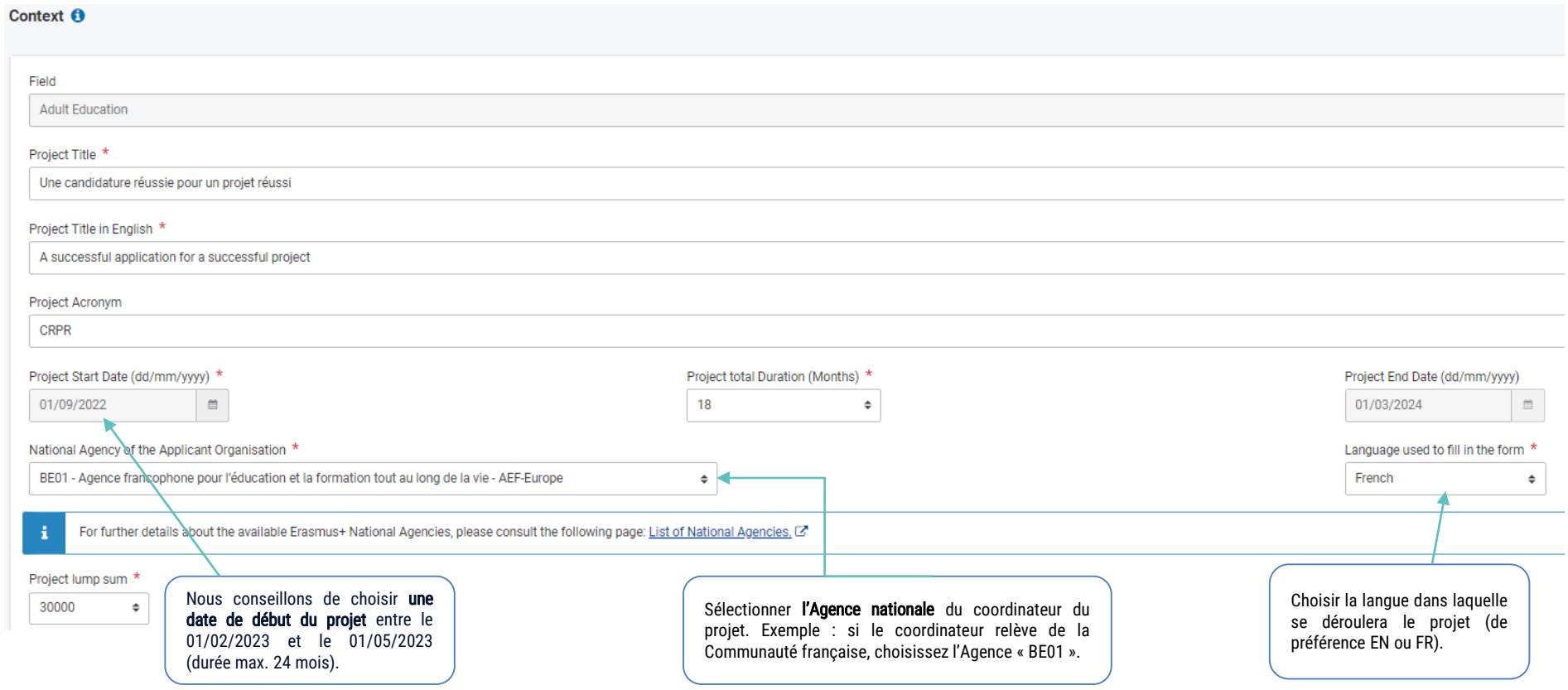

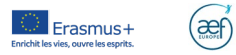

### 3. Le formulaire AC210 c. Priorités et thèmes

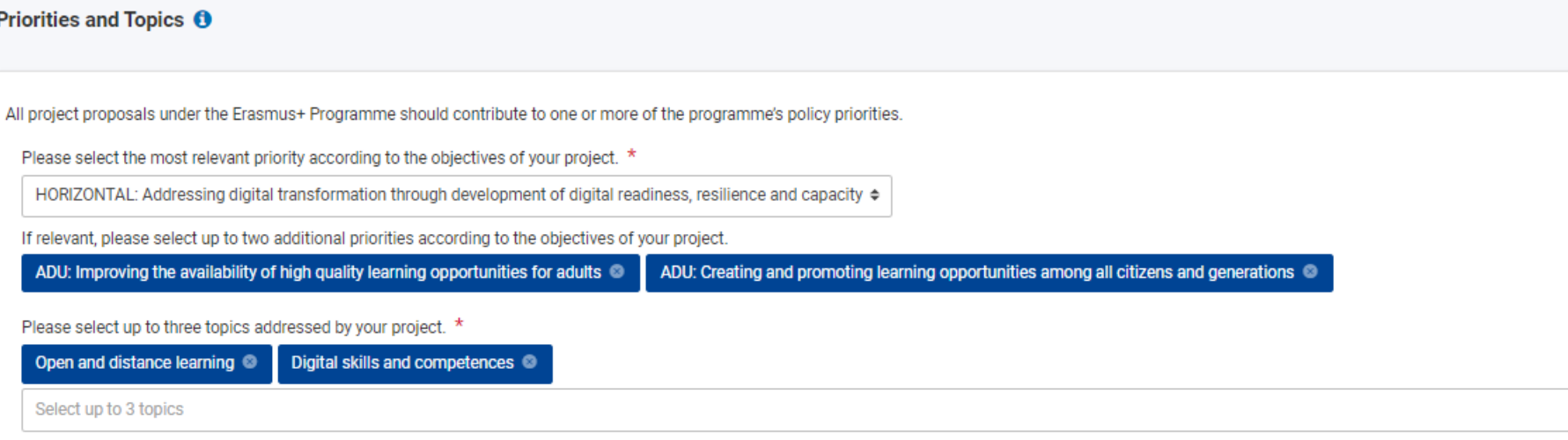

Chaque candidature doit répondre à au moins une priorité (horizontale et/ou sectorielle).

Une priorité s'apparente à un OBJECTIF GENERAL, c'est-à-dire la finalité à long terme dans laquelle le projet n'est qu'un élément parmi d'autres (voir cadre logique/structure d'un projet AC2).

Si une priorité horizontale est choisie comme priorité principale, il est préférable de sélectionner une priorité du secteur de dépôt de la candidature comme priorité secondaire.

Pour connaître le détail des priorités, veuillez consulter le Guide du [programme](https://erasmus-plus.ec.europa.eu/fr/document/erasmus-programme-guide-2022) E+.

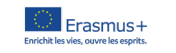

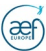

### d. Description du projet (I)

#### **Description**

What are the concrete objectives you would like to achieve and 'outcomes or results you would like to realise'? How are these objectives linked to the priorities you have selected? \*

Il s'agit ici de décrire les objectifs spécifiques et les résultats attendus de votre projet (voir cadre logique/structure d'un projet AC210) en lien avec les objectifs généraux/priorités choisies. **OBJECTIFS SPECIFIOUES** 

=> Ces objectifs spécifiques doivent répondre aux objectifs généraux/priorités du projet décrits plus haut. Il convient donc de faire apparaître clairement le lien entre eux.<br>=> Ce sont les objectifs opérationnels du proje

=> Ces objectifs répondent à un besoin comme démontré dans l'analyse des besoins.

#### **RESULTATS ATTENDUS**

Les résultats/livrables attendus permettront de déterminer si les objectifs sont atteints à la fin du projet.

=> Exemples de résultats tangibles/livrables: programmes d'étude, supports pédagogiques, ressource éducative libre, outils informatiques, analyses, études, méthode d'apprentissage, etc.

=> Exemples de résultats intangibles: professeurs/élèves/personnel formés, élèves revalorisés, etc.

Il faudra également expliquer en quoi votre projet répond à chacune des priorités choisies. Si seule une priorité horizontale est choisie, il faudra en outre expliquer ici en quoi votre projet est pertinent dans le secteur de dépôt de la candidature.

Please outline the target groups of your project \*

Il s'agit des groupes qui vont bénéficier des résultats du projet. Les groupes cibles appartiennent au secteur de dépôt de la candidature.

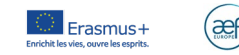

### 3. Le formulaire AC210 d. Description du projet (II)

Please describe the motivation for your project and explain why it should be funded  $*$ 

Il s'agit de présenter brièvement l'analyse des besoins -déià effectuée en amont de la candidature- et de convaincre les évaluateurs que les objectifs spécifiques choisis apporteront une réponse aux besoins identifiés.

Plusieurs moyens peuvent convaincre les évaluateurs que ces besoins existent réellement:

- des analyses, des rapports, des études récents (indiquer les sources ou placer les documents en annexe) au niveau de chaque pays partenaire

- le savoir-faire ou les pratiques existantes des organismes participants: si vous êtes experts dans votre matière, n'hésitez pas à faire référence à vos propres expériences sur le terrain en prenant soin d'apporter un maximum d'éléments tangibles/chiffrés.

=> éviter les analyses trop générales ou trop floues

How does the project address the needs and goals of the participating organisations and the identified needs of their target groups? \*

Dans cette partie du formulaire, il s'agit de prouver qu'une analyse solide, s'appuyant sur les connaissances, le savoir-faire et les pratiques existantes, a été effectuée pour identifier les besoins des groupes cibles et des organismes participants.

[Développer ici les besoins de vos groupes cibles]

=> L'identification des besoins doit concerner l'ensemble des pays partenaires et des groupes cibles. Ne pas oublier la dimension transnationale de l'analyse!

=> Eviter les activités donnant l'impression que cette analyse des besoins, justifiant l'existence du projet, n'a pas été effectuée en amont. La présence d'une activité à part entière intitulée "Needs analysis" pourrait induire que la nécessité du projet n'est pas suffisamment étayée.

Les objectifs spécifiques, développés plus tôt dans le formulaire, sont supposés apporter une réponse aux besoins identifiés. Il s'agit ici de bien démontrer ce lien.

What will be the benefits of cooperating with transnational partners to achieve the project objectives?  $*$ 

Un projet financé par des fonds européens se doit d'avoir une dimension européenne. En quoi le même projet ne pouvait-il pas être financé au niveau national/local? Il ne suffit pas d'arguer ici que le consortium inclut des partenaires issus de pays européens différents. Il faut aller au-delà de cet argumentaire que n'importe quel autre candidat pourrait développer.

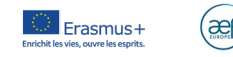

 $2:$ 

 $\overline{2}$ 

 $\overline{2}$ 

# 3. Le formulaire AC210 e. Organismes participants (I) Entrer le code OID du coordinateur (code à 9 chiffres délivré lors de

Participating Organisations <sup>O</sup>

l'enregistrement sur le portail des participants). Le nom et le pays de votre organisme apparaissent automatiquement.

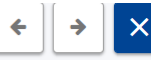

Cette icône pour faire apparaître les « Détails de l'organisme ».

Enrichit les vies, ouvre les esprits

To complete this section, you will need your organisation's identification number (OID). Since 2019, the Organisation ID has replaced the Participant Identification Code (PIC) as unique identifier for actions managed by the Erasmus+ National Agencies.

If your organisation has previously participated in Erasmus+ with a PIC number, an OID has been assigned to it automatically. In that case, you must not register your organisation again. Follow this link to find the OID that has been assigned to your PIC: Organisation Registration System C

You can also visit the same page to register a new organisation that never had a PIC or an OID, or to update existing information about your organisation.

#### Applicant

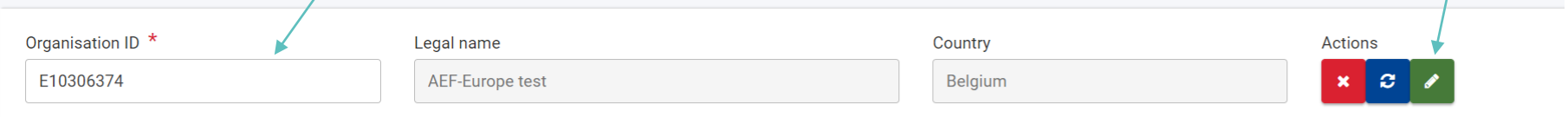

#### **Partner Organisations**

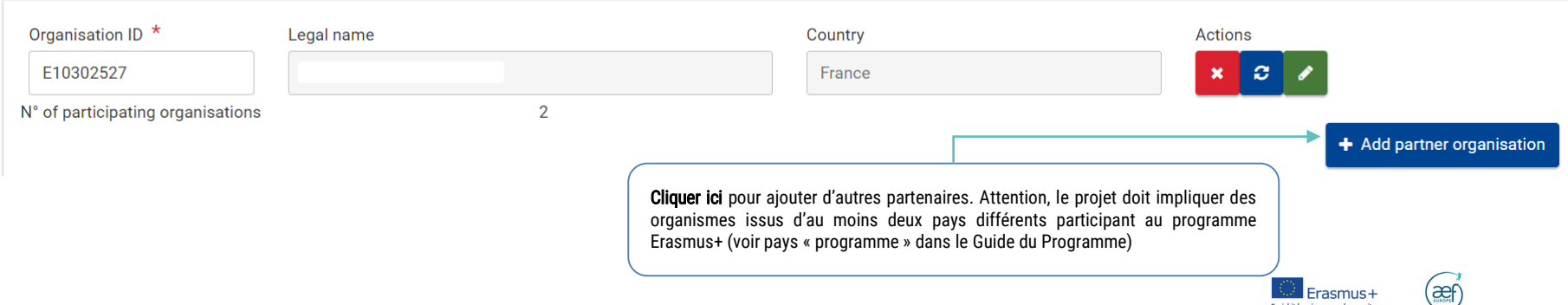

### 3. Le formulaire AC210 e. Organismes participants (II)

**Background and experience** 

Please briefly present your organisation.

What are the organisation's main activities? \*

Type d'organisme

Exemples: Université, Haute école, école primaire/secondaire, enseignement général, technique, professionnel, entreprise à finalité sociale, réseau, ASBL, centre hospitalier, etc.

Champ d'action/domaine d'activité

=> Activités de l'organisme, sans oublier le(s) volet(s) liés à la formation/éducation/enseignement le cas échéant.

Nombre approximatif d'employés rémunérés/non rémunérés

=> Il est important de fournir ces informations afin de démontrer la capacité opérationnelle de l'organisme. Sans information, l'Agence conclura qu'il n'existe ni employés, ni apprenants.

- => Distinguer les employés (avec contrat de travail), les indépendants (qui travaillent régulièrement avec l'organisme), les bénévoles, les propriétaires de la société le cas échéant.
- => Dénombrer aussi les apprenants, les étudiants, les élèves.

What are the organisation's activities in the field of this application? \*

**CRITERE D'EVALUATION: PERTINENCE** 

Organisme

=> Focus sur les activités et l'expérience dans le secteur de dépôt de la candidature, dans/sur les thématiques et les priorités choisies.

Personnel de l'organisme/personnes clés impliquées dans le projet

=> Décrire brièvement les points clés des CVs des personnes impliquées en lien avec le sujet du projet.

=> Pour mieux étayer la réponse à cette question et en fonction de la taille de votre projet, il est possible de joindre les CVs complets en pièces jointes.

What profiles and age groups of learners are concerned by the organisation's work? \*

Nombre approximatif d'apprenants

=> Dénombrer et décrire les apprenants, les étudiants, les élèves

### e. Organismes participants (III)

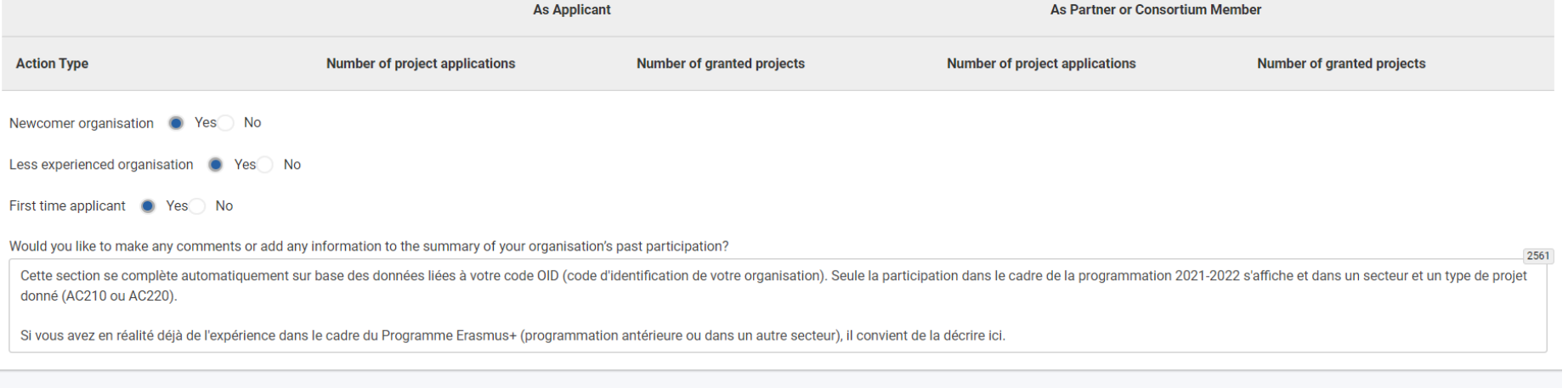

#### **Associated persons**

Please complete this information about key persons in your organisation who will be implementing the project.

The legal representative is the person with authorisation to represent the organisation in legal agreements and contracts.

The primary contact person is the first contact point for everything that has to do with implementation of mobility activities. You can also add other contact persons.

If needed, one person can have more than one role. For example, a legal representative can also be the primary contact person. However, you need to name at least two different persons to make sure it is always possible to them is not available.

Please note that information related to Associated Persons will automatically be transferred to your National Agency but is not available in PDF.

**Santander Paulina** Email Address: paulina.santander@aef-europe.be Role(s): Primary contact person

**Lutz Fanny** Email Address: fanny.lutz@aef-europe.be Role(s): Legal representative

Cliquer ici pour ajouter une personne associée.

Vous devez indiquer au moins deux types de personnes associées : un représentant légal et une personne de contact principale. Le représentant légal est la personne ayant l'autorisation de représenter l'organisme dans les accords et contrats. La personne de contact est le premier point de contact pour tout ce qui concerne votre projet.

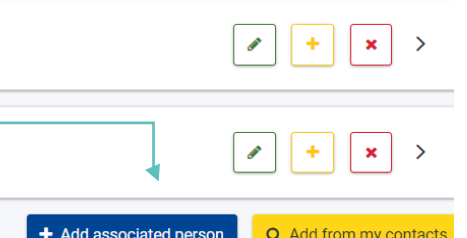

### 3. Le formulaire AC210 e. Organismes participants (IV) - Modalités de coopération

#### **Cooperation arrangements**

How was the partnership formed? What are the strengths that each partner will bring to the project? \*

Décrivez l'expertise de chaque partenaire et ce qu'ils vont apporter au projet. Il s'agit ici d'expliquer pourquoi vous les avez choisis et en quoi leur expérience ou expertise particulière et/ou complémentaire permettra au projet de livrer ses résultats de manière optimale.

RAPPEL: Les organismes issus de pays "partenaires" (et donc qui ne sont pas parmi les "pays programme" -voir liste pp.34-35 du Guide E+ 2022 FR) ne sont pas éligibles en AC210.

How will you ensure sound management of the project and good cooperation and communication between partners during project implementation? \*

Veuillez décrire les mécanismes de COORDINATION et de COMMUNICATION entre partenaires.

Ne pas oublier les conventions/accords bilatéraux à établir entre le coordinateur et chacun de ses partenaires (document interne au partenariat) afin d'établir clairement les modalités de paiement des avances budgétaires et les droits et obligations de chacun.

Have you used or do you plan to use Erasmus+ platforms for preparation, implementation or follow-up of your project? If yes, please describe how.

L'utilisation des plateformes éducatives de la Commission européenne est vivement conseillée en fonction du secteur de votre projet.

=> Adultes et EFP: EPALE

=> Enseignement scolaire: School education Gateway et eTwinning

Please describe the tasks and responsibilities of each partner organisation in the project.  $*$ 

La répartition des tâches doit démontrer l'engagement et la contribution active de tous les membres du consortium.

=> Les rôles et tâches doivent être distribués de manière appropriée et équilibrée en tenant compte des compétences et savoir-faire de chacun.

=> Si le coordinateur/organisme candidat devra assumer la gestion générale du projet, la gestion et l'organisation des activités devraient être réparties entre les partenaires.

Liste non exhaustive de tâches qui doivent être couvertes: gestion administrative et financière, communication, dimension inclusive, suivi qualité, etc.

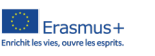

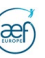

### 3. Le formulaire AC210 f. Activités (I)

**Activities 6** 

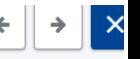

æf

Erasmus+ Enrichit les vies, ouvre les esprits

All the activities of a Small-scale Partnership must take place in the countries of the organisations participating in the project. In addition, if duly justified in relation to the objectives or implementation of the proj also take place at the seat of an Institution of the European Union, even if in the project there are no participating organisations from the country that hosts the Institution.

In the following sections, you are asked to provide details about each project activity.

You are asked to provide information about each planned activity as a whole (e.g. its venue, duration, estimated number of participants etc.), to define the activity's lead organisation, and optionally to list the other pa organisations. The lead organisation is typically the one organising the activity. The other participating organisations are all other project partners who will also take part in the particular activity. The estimated acti dates can be changed during implementation.

Please include in the section below all planned activities and indicate the grant amount allocated to each one. Keep in mind that the total amount should be equal to the Proiect lump sum requested.

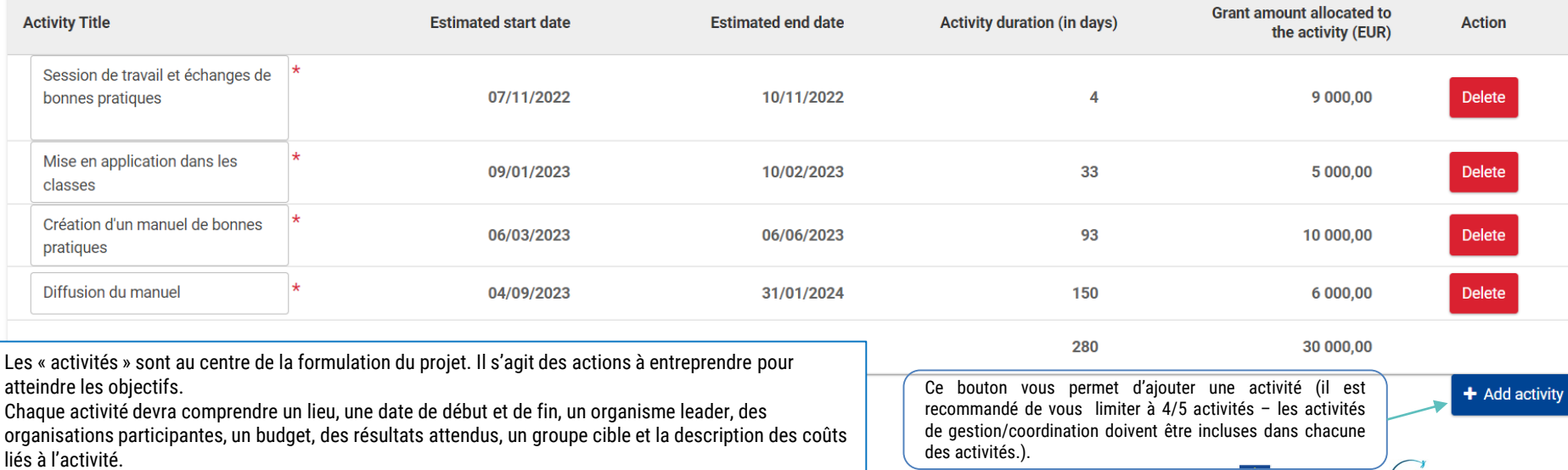

### f. Activités (II)

Describe the content of the proposed activity. \*

#### **OU'EST-CE OU'UNE ACTIVITE?**

Les activités sont les actions à entreprendre pour atteindre les objectifs. Leur description doit montrer clairement les résultats qu'elles sont censées produire et le lien avec les objectifs du projet.

=> Toutes les activités qui répondent aux objectifs peuvent être financées. Cependant, si les activités proposées sont peu ou pas pertinentes ou si leur coût est disproportionné, la candidature court le risque de recevoir une évaluation négative.

*Citations* européenne (si dûment justifié)

\* EXEMPLES D'ACTIVITES DE GESTION DU PROJET (à inclure dans chacune des activités - pas d'activité "unique" dédiée à la gestion/coordination en AC210) : tâches<br>organisationnelles et administratives, réunions virtuelles ent activités, etc.

\* EXEMPLES D'ACTIVITES DE MISE EN OEUVRE : réunions de travail, activités d'échange de bonnes pratiques, production de « livrables » (publications, matériel, documents, outils, produits, etc.), activités de formation/ d'apprentissage/d'enseignement, coopération virtuelle et activités locales (p. ex. travail en classe avec les apprenants, activités socio-éducatives, organisation et mentorat d'activités d'apprentissage/de formation intégrées)

\* EXEMPLES D'ACTIVITES DE DIFFUSION ET VALORISATION : élaboration de la stratégie de communication (objectifs de communication, messages clés, groupes cibles, médias, calendrier des actions, etc.), création et production des outils de communication: site internet, flyers, etc., identité visuelle, organisation de conférences, promotion des résultats du projet, etc.

=> Il est indispensable d'inclure un calendrier et/ou tableau de GANTT clair et détaillé de ces activités en annexe à la candidature.

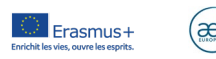

13

# 3. Le formulaire AC210 f. Activités (III)

Describe the target group for this activity. Who is going to take part and who is going to benefit from the results? \*

Décrire le nombre et le profil des participants attendus de la manière la plus concrète possible.

Explain how is this activity going to help to reach the project objectives. \*

Il convient ici de bien montrer le lien entre l'activité décrite et un ou plusieurs des objectifs spécifiques déjà décrits plus haut dans le formulaire ainsi qu'avec l'objectif général du projet (priorités).

#### QU'EST CE QU'UN OBJECTIF SPECIFIOUE?

=> Les objectifs spécifiques contribuent à l'atteinte des objectifs généraux/priorités du projet décrits plus haut. Il convient donc de faire apparaître clairement le lien entre eux.

=> Ce sont les objectifs opérationnels du projet. Ils devront être SMART (Spécifiques, Mesurables, Atteignables, "Relevants"/pertinent", Temporellement définis) et atteints à la fin du projet.

=> Ces objectifs répondent à un besoin comme démontré dans l'analyse des besoins.

Describe the expected results of the activity. \*

#### **QU'EST-CE QU'UN RESULTAT?**

Pour rappel, les résultats/livrables attendus permettront au Comité d'évaluation de déterminer si les objectifs spécifiques sont atteints.

=> Résultats tangibles (livrables: programmes d'étude, supports pédagogiques, ressource éducative libre, outils informatiques, analyses, études, méthode d'apprentissage, etc.)

=> Résultats intangibles (professeurs/élèves/personnel formés, élèves revalorisés, etc.)

Listez et explicitez les résultats principaux de cette activité.

=> Attention à la cohérence avec la partie "Description du projet" plus haut dans le formulaire.

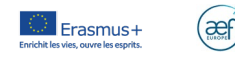

**f.** Activités (IV)<br>Please describe how you determined the grant amount attributed to this activity.  $*$ 

#### CALCUL DU BUDGET D'UNE ACTIVITE

Décrivez votre calcul pour chaque activité décrite.

=> Exemple de coûts à inclure: voyage et frais de subsistance sur place, équipement, coûts de publication, développement IT, ressources humaines (nombre de jours de travail estimé x coût par jour de travail), etc.

=> Il n'existe pas de coût éligible ou non éligible. Il n'y a que des coûts « nécessaires » (ou non nécessaires) et « raisonnables » (ou non raisonnables) pour la bonne réalisation de l'activité. Si achat de matériel: bien justifier en quoi cet achat est nécessaire à l'activité.

=> La sous-traitance ne peut jamais concerner les tâches essentielles du projet (comme la gestion/coordination).

=> Ne pas oublier que le programme Erasmus+ offre un cofinancement pour votre projet. Cela signifie que la subvention de l'UE ne peut couvrir qu'une partie des coûts du projet, le reste devant être<br>couvert par les organism

=> S'inspirer des forfaits prévus dans l'ancienne programmation qui prenaient en considération cette part de cofinancement couverte par les organismes participants (Voir Guide du Programme 2020)<br>=> Indiquer ici aussi la po

**EXEMPLE POUR UNE ACTIVITE:** 2 structures partenaires (A: AEF test BE; B: italienne) Activité 1: session de travail et échanges Durée: 4 jours / Lieu: structure A / Participants: 5 personnes par structure Budget: 4750 EUR Calcul: -Frais de voyage: 1500 EUR (de B à A, 300 EUR x 5 pers) -Frais de séjour: 2000 EUR (100 EUR x 4 jours x 5 pers) -Achat de matériel: 250 EUR -Traducteur professionnel: 1000 EUR (250 EUR x 4 jours)

Ces coûts varient en fonction de la distance, des coûts du travail différents entre pays, de l'implication de participants avec moins d'opportunités, de l'intégration de pratiques vertes, etc. Les coûts horizontaux (Gestion, coordination, planning) doivent être inclus dans les montants alloués à chaque activité (pas d'activité dédiée à la gestion) => Environ 20% de chaque activité.

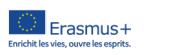

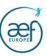

### 3. Le formulaire AC210 g. Résumé du budget

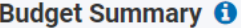

Les montants s'affichent automatiquement en fonction des montants introduits au niveau de chaque activité. Attention: le montant total ne peut être ni inférieur ni supérieur au montant forfaitaire choisi au début du formulaire

This section provides a summary of the estimated project budget. The table is automatically completed taking into account the described project activities and their estimated cost.

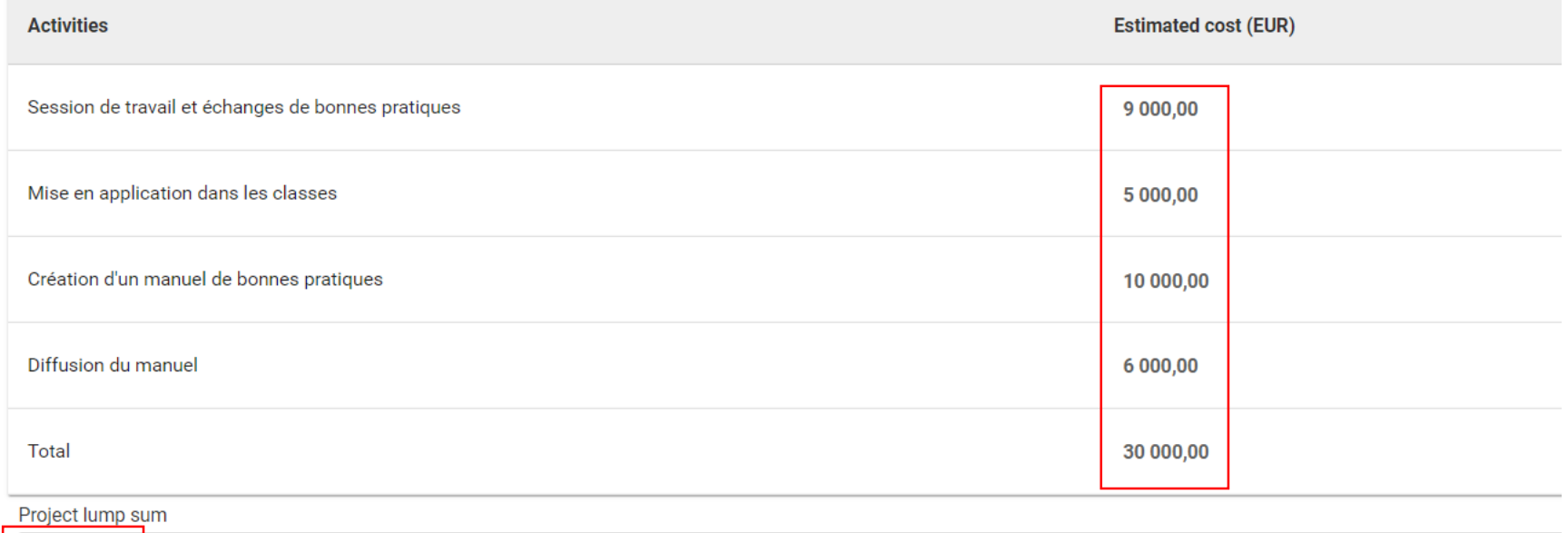

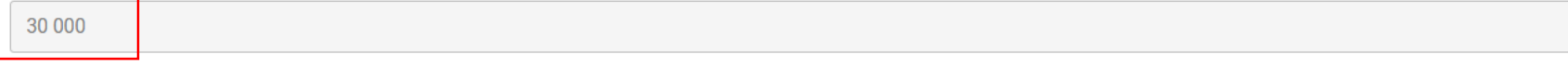

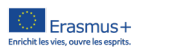

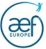

### 3. Le formulaire AC210 h. Impact et suivi (I)

Impact and Follow-up 0

How will you know if the project has achieved its objectives? What tools or methods will you use? \*

Décrivez ici votre plan d'évaluation afin de mesurer le niveau d'atteinte des objectifs spécifiques (c'est-à-dire les objectifs opérationnels) à l'issue du projet.

L'EVALUATION est une analyse de la valeur créée par le projet.

=> Quoi ? Celle-ci doit vous renseigner sur la qualité des activités et résultats du projet à l'aide d'indicateurs qualitatifs et quantitatifs.

=> Qui ? L'équipe projet ou des experts externes

=> Quand ? A des moments ponctuels.

=> Comment ? Définir un plan établissant les activités d'évaluation, la fréquence, les responsables, la méthode de relevé des indicateurs et de conservation des preuves (source de vérification) etc.

#### **QU'EST-CE QU'UN INDICATEUR?**

Mesure d'une valeur en vue d'un objectif à atteindre. Un indicateur peut être quantitatif ou qualitatif.

=> Indicateur quantitatif : définit des informations mesurables sur des quantités, des faits et peut être vérifié mathématiquement

Ex. nombre de participants à un événement, nombre d'inscriptions à un cours en ligne, pourcentage d'apprenants qui considèrent que leurs compétences ont été améliorées, nombre de manuels produits dans des langues différentes, etc.

=> Indicateur qualitatif : décrit les événements, les raisons, les causes, les effets, les expériences, etc. Les indicateurs qualitatifs peuvent être rendus quantitatifs grâce à des méthodes de notation. Ex. enquête de satisfaction, auto-évaluation, respect des échéances dans la production des résultats, bonnes pratiques développées et diffusées par les participants, etc.

#### **DEFINIR AUSSI LES CIBLES**

Un indicateur est la mesure d'une valeur à un instant donné. Une cible est la valeur souhaitée de l'indicateur lorsque l'action est terminée.

#### Exemple:

Cible: 1000 visites sur le site d'ici décembre 2020

Indicateur: 500 visites en juillet, 750 en octobre, 1100 en décembre Autres exemples: voir "Handbook on KA2 Lumpsums"

Evaluation de l'impact (séminaire organisé en 2020 par l'AEF-Europe sur la mesure de l'impact avec outils et ressources):

https://www.erasmusplus-fr.be/menu-expert/nos-seminairesconferences/seminairesconferences-aefeurope/2020comment-mesurer-limpact-de-vos-projets-erasmus/

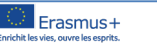

æf

### h. Impact et suivi (II)

Boîte à outils de communication (Guides et outils pour élaborer un plan de communication): [https://www.erasmusplus-fr.be/menu-expert/ressources/ressources](https://www.erasmusplus-fr.be/menu-expert/ressources/ressources-et-publications-education-formation/boite-a-outils-de-communication/)et-publications-education-formation/boite-a-outils-decommunication/

How will the participation in this project contribute to the development of the involved organisations in the long-term? Do you have plans to continue using the results of the project or continue to implement some of the a the project's end? \*  $2($ 

#### PERENNITE DES RESULTATS

Il s'agit de décrire, de manière concrète et logique, comment les résultats produits seront intégrés dans le travail régulier des organisations partenaires afin de contribuer à leur développement futur (après la fin du pro Expliquez également comment le projet va continuer à avoir un impact et produire des résultats après la fin du financement.

Please describe vour plans for sharing and use of project results. \*

- How will you make the results of your project known within your partnership, in your local communities and in the wider public? Who are the main target groups you would like to share your results with?
- Are there other groups or organisations that will benefit from your project? Please explain how.

#### COMMUNICATION FT PROMOTION

*"xxxx"* communication/promotion, les indicateurs etc.

- => en fonction de l'ambition de votre projet, il peut être pertinent d'annexer un plan de communication détaillé à votre candidature.
- => afin d'obtenir des fonds spécifiques pour cette section et en fonction des spécificités de votre projet, vous aurez créé une activité "Communication et Promotion".
- => décrivez comment vous allez faire connaître publiquement le financement de l'Union européenne (sur votre site internet, lors de chaque événement, sur chaque livrable)
- => si le projet comprend des livrables, décrivez comment ceux-ci seront mis librement à disposition et diffusés grâce à des licences ouvertes
- => si un partenaire peut être chargé de la coordination générale de la communication/valorisation du projet, chaque membre du partenariat doit participer aux activités de communication afin que les résultats soient connus de son organisme et dans son pays.

Spécificités par secteur:

Education des adultes et EFP : expliquez si et comment EPALE sera utilisé comme outil de dissémination

Enseignement scolaire: expliquez si et comment eTwinning et/ou School Education Gateway seront utilisés comme outils de dissémination

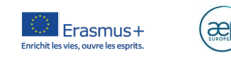

 $15$ 

## 3. Le formulaire AC210 i. Résumé du projet

**Project Summary** 

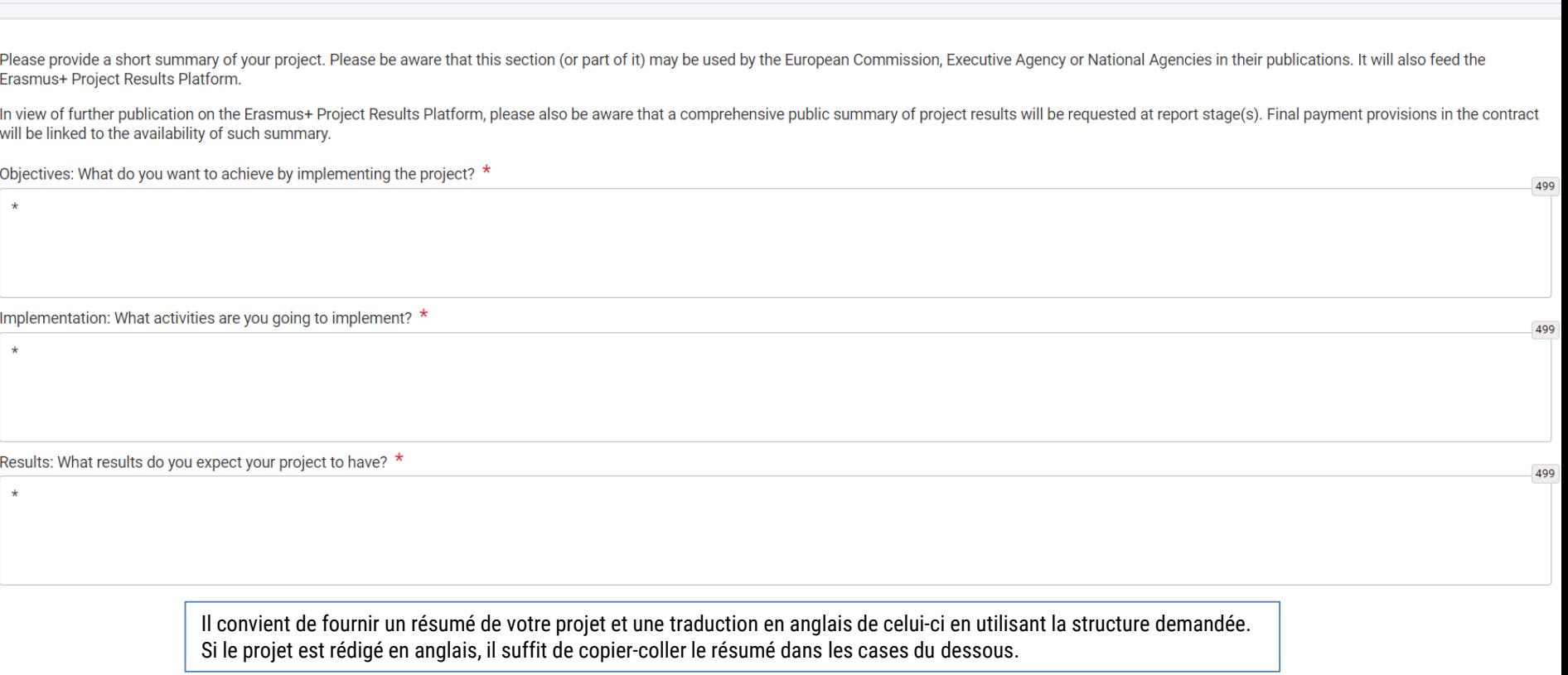

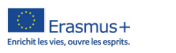

 $\left(\underset{mn}{\sum}\right)$ 

### 3. Le formulaire AC210 j. Annexes

**Declaration on Honour** 

Please download the Declaration on Honour, print it, have it signed by the legal representative and attach. La Download Declaration On Honour

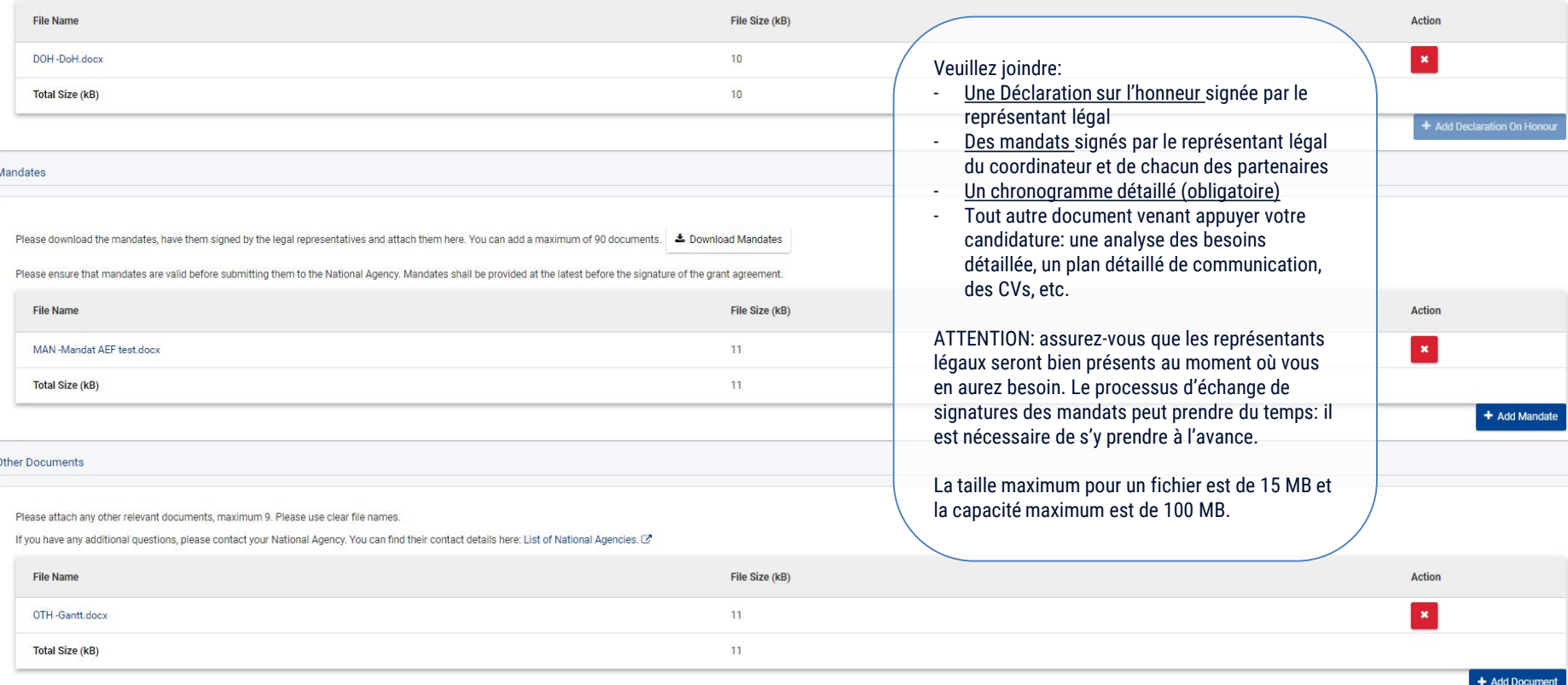

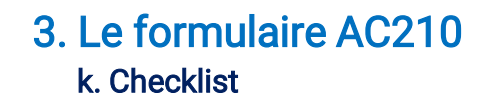

# Checklist **O** Before submitting your application form to the National Agency, please make sure that:  $\triangledown$  It fulfills the eligibility criteria listed in the Programme Guide.  $\mathbb{Z}$ All relevant fields in the application form have been completed. You have chosen the correct National Agency of the country in which your organisation is established. Currently selected NA is: BE01 - Agence francophone pour l'éducation et la formation tout au long de la vie - AEF-Europe PROTECTION OF PERSONAL DATA

Dernière ligne droite : veuillez vérifier les critères d'éligibilité, que tous les champs sont verts dans votre formulaire et que vous avez choisi la bonne Agence nationale. En l'occurrence, si votre organisme est situé sur le territoire de la Fédération Wallonie-Bruxelles, veuillez sélectionner BE01.

Les Mandats peuvent être soumis au plus tard avant la signature de la Convention (si le projet est retenu) – cependant nous conseillons instamment de fournir ces documents signés par les deux parties et pour chaque partenaire au moment de la soumission de la candidature afin de vous assurer de son réel engagement.

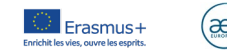

### l. Partager

Sharing **O**  $\mathsf{I}\mathsf{x}$  $\leftarrow$  $\rightarrow$ Organisation's Legal<br>Name Active Editable By  $ID$ **Last modification** E-mail **Last Name First Name Organisation ID Shared By Comment Actions** Name

Please note that the ACTIVE checkbox should be ticked to activate permissions to the persons listed here. Please note that your e-mail address will be included in the notification sent to persons with whom you are sharing

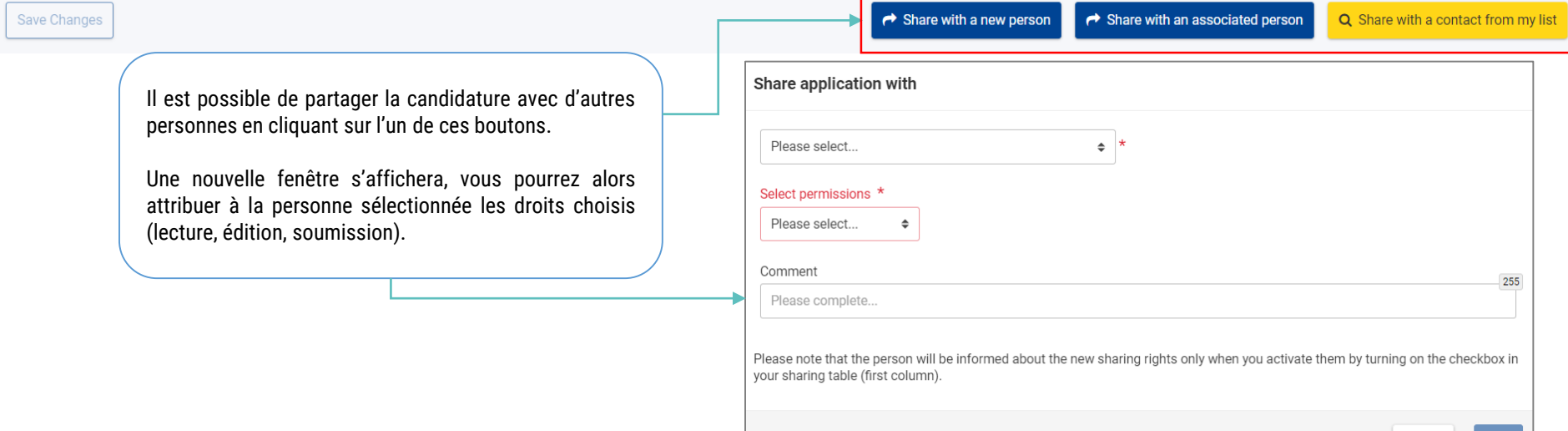

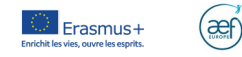

Cancel

Save

### m. Soumettre sa candidature

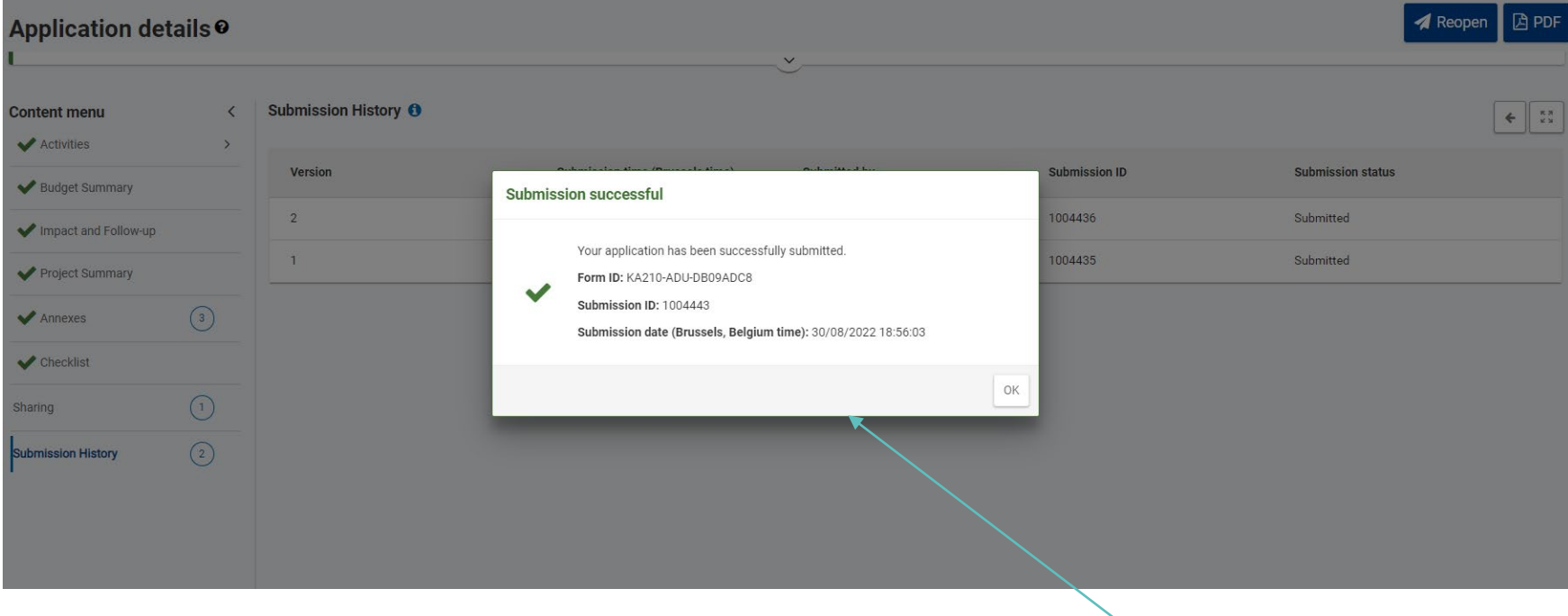

Une fois votre candidature soumise, cette fenêtre « Confirmation de soumission » apparaîtra sur votre écran.

Un mail de confirmation sera envoyé à l'ensemble des personnes de contact.

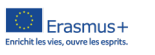

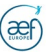

### 3. Le formulaire AC210 n. Historique de soumission

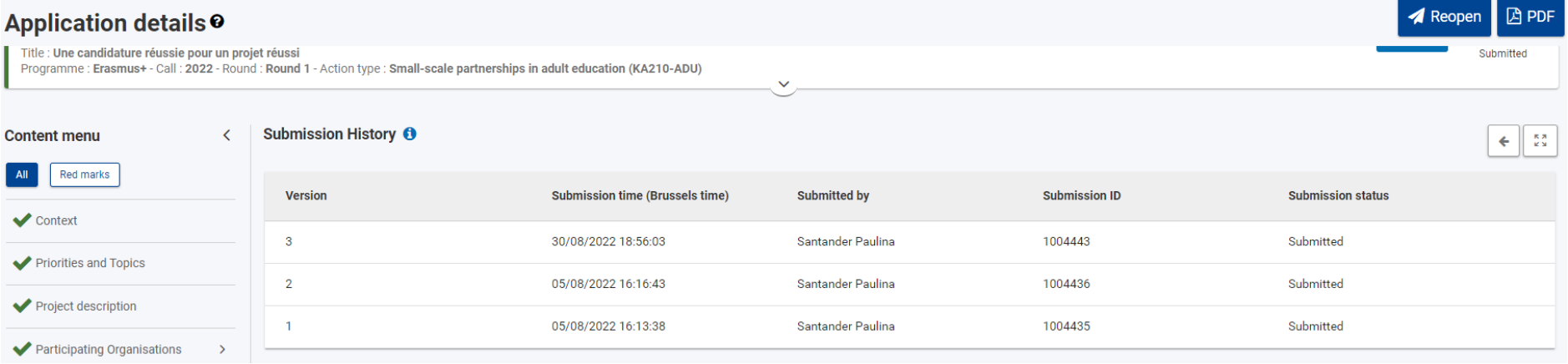

La section « Historique des soumissions » du formulaire de candidature vous donnera un aperçu des soumissions (échouées et réussies) de votre candidature.

L'Agence évaluera la dernière version soumise.

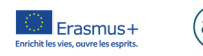

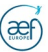

# 4. Retrouver ma candidature

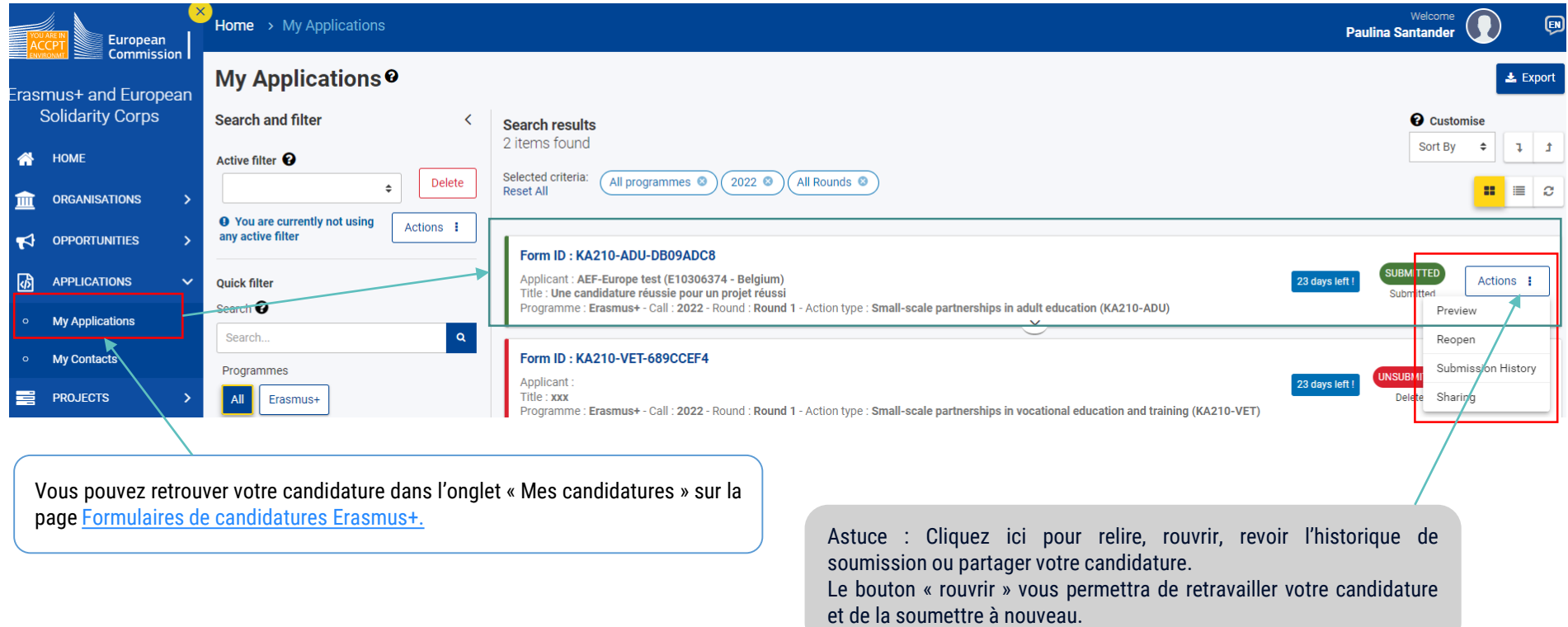

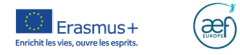

### 4. Procédure en cas de problème technique de soumission

Si vous avez essayé de déposer votre candidature avant la date limite de soumission mais vous n'avez pas pu le faire pour des raisons techniques, votre candidature pourra être considérée si elle remplit les trois conditions cumulatives suivantes :

- Ca <u>date et meure</u> de voire dermere <u>tentative de soumission</u>, tenes que mentionnées dans la section « mistonque de la soumission», sont <u>anteneures a la</u><br>• Vous en avez <u>informé votre agence </u>nationale dans **un délai de 2** • La date et l'heure de votre dernière tentative de soumission, telles que mentionnées dans la section « Historique de la soumission», sont antérieures à la limite de dépôt de candidature.
- candidature n'est plus recevable.
- candidature n'est plus recevable.<br>• Vous avez <u>envoyé par courrier électronique</u>, à votre agence nationale, <mark>dans un délai de 24 heures</mark> après la date limite de candidature (heure de Bruxelles), votre formulaire de candidature complet (au format pdf) et inchangé depuis votre dernière tentative de soumission en ligne.

Attention, dans tous les cas, le problème technique doit provenir du formulaire de la Commission européenne.

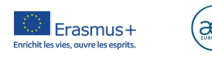

Pour toute question, n'hésitez pas à contacter l'équipe AC2 [partenariat@aef-europe.be](mailto:partenariat@aef-europe.be) TEL.02/542.62.94

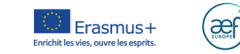